- **Q: My ISP disconnect the ADSL connection frequently, how can I make my router to reconnect automatically?**
- **A:** You need to turn on the "Automatic Reconnect" option on the router. Please follow the steps below:

**1.** Open your web browser and type in the **router's IP address** (for example, 10.0.0.2)

**2.** When asked for Login and Password, Enter:

- Login: **admin**
- Password: **epicrouter**

**3.** Under "**Configuration -> WAN**". Check the "**Automatic Reconnect**" box under the PPP option.

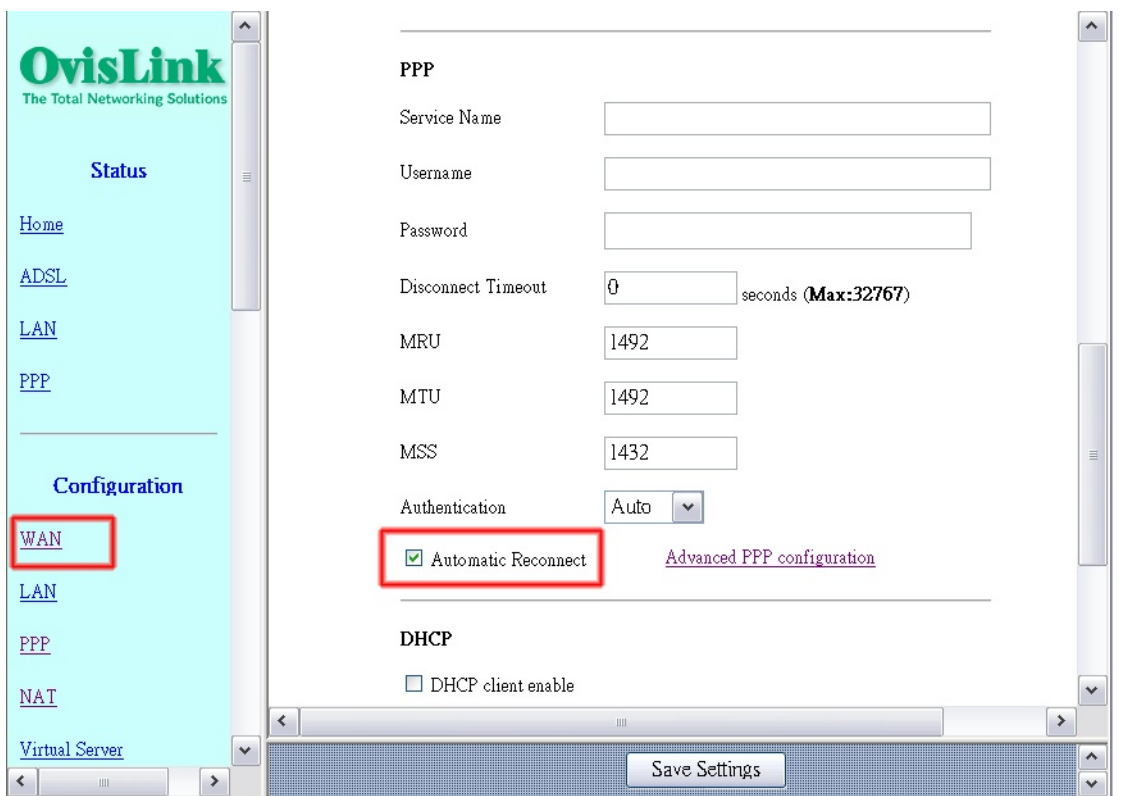

**4.** Press the "Submit" button first (all the way on the bottom), then press "Save Settings". The router should reboot to the new configuration.